# slrn - First Steps

Felix Schueller <[fschueller@netcologne.de](mailto:fschueller@netcologne.de)> Peter J Ross <[peadar.ruadh@gmail.com](mailto:peadar.ruadh@gmail.com)> Version 0.9.9p1, October 2008

This document explains the first things you have to do after having installed slrn. It doesn't matter how you installed slrn (from source or using a binary package), the first steps remain the same on any Unix system. If you installed slrn as a binary package, however, it is possible that your distributor has already done some work for you.

## **Contents**

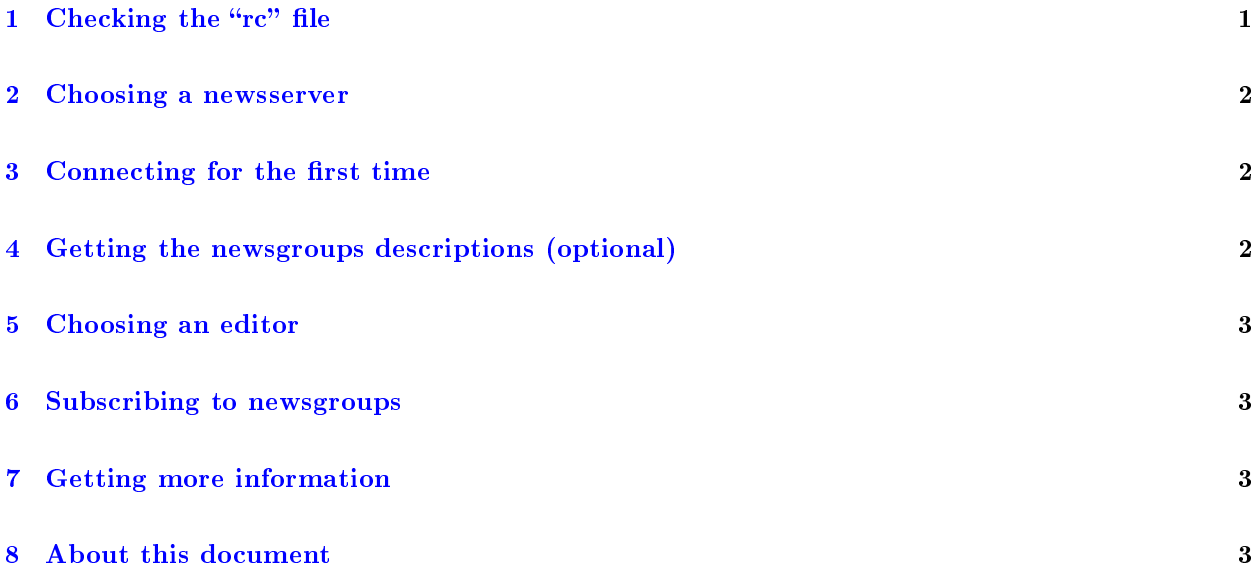

## <span id="page-0-0"></span>1 Checking the " $rc$ " file

The first thing we want to do is to customize slrn's configuration file.

If you installed slrn from source, you'll find an example slrn.rc at \$INSTALL\_PREFIX/share/doc/slrn/slrn.rc.

If you installed slrn from a binary package, have a look whether your distributor has included a global slrn.rc and/or an example slrn.rc. If you cannot find a file named "slrn.rc" or any other file which seems to be a configuration file for slrn, you can get an example from  $\langle \text{http://slrn.sourcefore,net/downloads/sln.rc}\rangle$ .

If a global configuration file exists, it will also be read before your personal one on each startup, so you might want to look at the default settings it makes for you.

If you don't have a configuration file for slrn yet (check your home directory), you may copy the example configuration file and edit it with your favourite editor:

cp /path/to/slrn.rc ~/.slrnrc vi ~/.slrnrc

For the exact syntax and descriptions of all variables, have a look at the "slrn reference manual" which comes with slrn, named "manual.txt". An HTML version is also available from  $\langle$ [http://slrn.sourceforge.net/docs/slrn-manual.html](http://www.slrn.org/docs/slrn-manual.html)>

If your "From:" header cannot be generated from your local account, you should at least set the following variables:

set hostname "doe.com" % sets the domain of your address to % ``doe.com'' set username "john" % sets the localpart of your address to  $\%$  ''john'' set realname "John Doe" % sets your realname to ''John Doe''

In this example, the resulting "From:" header is "John Doe  $\text{Qion@}{\text{doe.com}}$ .

The sample slrn.rc file is well documented; feel free to make more changes to it if you like.

#### <span id="page-1-0"></span>2 Choosing a newsserver

The second thing we want to do is to choose a newsserver to connect to. The easiest way to tell slrn which server to use is to set the environment variable " $\mathcal{F}NNTPSERVER$ " to the hostname of your preferred newsserver. In most cases, this is a server on a machine you have a permanent network connection to (or even localhost, if you are running a local server like Leafnode).

To set it permanently, add one of the following lines to the configuration file of your favourite shell:

NNTPSERVER='server\_name' && export NNTPSERVER (for sh/ksh/bash/zsh) setenv NNTPSERVER 'server name' (for csh/tcsh)

If you want to use more than one newsserver set the \$NNTPSERVER to your primary server and access the other server by starting slrn with "slrn -h server.name".

Note: When using different servers, you need to specify separate newsrc files using the "server" configuration command or the "-f" command line switch.

If your newsserver requires authentication, you also need to use the "nnrpaccess" command. "nnrpaccess" and "server" are described in detail in the reference manual.

## <span id="page-1-1"></span>3 Connecting for the first time

Run "slrn -create" at your shell prompt to start slrn and retrieve a list of all active newsgroups from the server. This can take some time if your connection is slow; future startups (without that flag) are much faster.

Note: If using multiple servers, you will need to use the "-create" option for each of them.

When slrn switches to full screen mode, you can press " $q$ " to exit it again.

## <span id="page-1-2"></span>4 Getting the newsgroups descriptions (optional)

Note: You only need to do this if you want to see the newsgroup descriptions in slrn. It works only if your newsserver has the group descriptions in its database.

Run "slrn -d" at your shell prompt and wait until slrn quits. This usually results in a large download which takes even longer than the "-create" step described before.

## <span id="page-2-0"></span>5 Choosing an editor

slrn has no builtin editor. That way, you can use any editor you like. There are two ways to tell slrn which editor it should use.

If you want to use the same editor for all applications on your system, just set the enviroment variables "\$EDITOR" and/or "\$VISUAL" to your preferred editor (if you haven't done this already). slrn will heed this.

If you want to use a special editor or just pass special arguments to it, set the variable "editor command" in your .slrnrc, e.g.:

set editor\_command "vim '+set tw=72' +%d '%s'"

starts vim with a textwidth of 72 columns and the cursor on the first line of the message's body. For a more detailed discussion of this, see the entry "editor\_command" in the reference manual.

## <span id="page-2-1"></span>6 Subscribing to newsgroups

Start slrn from your shellprompt. Some groups which are useful for Usenet / slrn beginners should already be subscribed. You can now subscribe to any group you are interested in:

Press the "L" (capital-L!) key to list all groups matching a specified pattern, e.g. comp.\*unix\*; then, go through the list and use the " $s$ " key to subscribe.

Now, you can start reading your news. To see the online help, press "?".

## <span id="page-2-2"></span>7 Getting more information

At first, you should have a look at the "README" file from the source distribution. It gives an overview of all the documentation distributed with slrn. If you cannot find this file,  $\langle$ [http://slrn.sourceforge.net/documentation.html](http://www.slrn.org/documentation.html)> is a good point to start.

#### <span id="page-2-3"></span>8 About this document

This document was written by Felix Schueller and has been updated for slrn version 0.9.9 and reformatted in SGML by Peter J Ross.